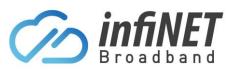

## How to connect to the HIR Network

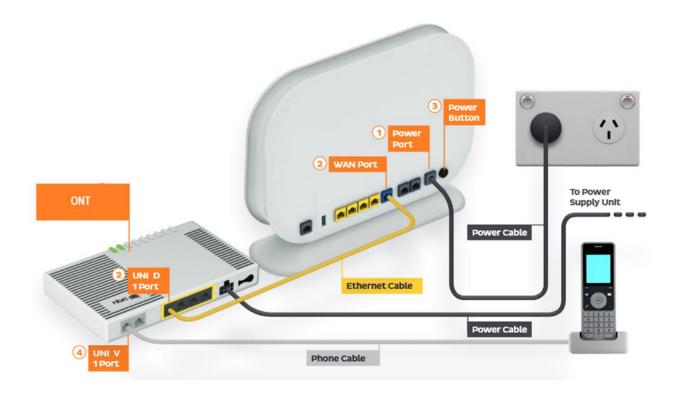

- 1. Connect the Power port on the back of your Wi-Fi modem to the power socket
- 2. Connect the WAN port on the back of your Wi-Fi modem to the UNI-D port # "X" on the ONT (shown by the yellow cable in both the diagram and picture)
  - a. "X" = When your HIR service is active, InfiNET will send you an email with the UNI-D port number that has been activated on the ONT
- 3. It's best to relocate you Wi-Fi modem internally using the lead-in patch leads (grey cables shown in the picture). This will allow you to get optimal placement of the Wi-Fi modem.
  - a. For best coverage don't leave the Wi-Fi modem in communications cabinet (unless you have additional access points that connect to your Wi-Fi modem that will be placed internally
  - b. To do this, connect the lead-in needed to the active UNI-D port and then connect your Wi-Fi modem to the wall socket internally the other end

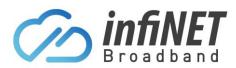

## **Connecting to the HIR Network**

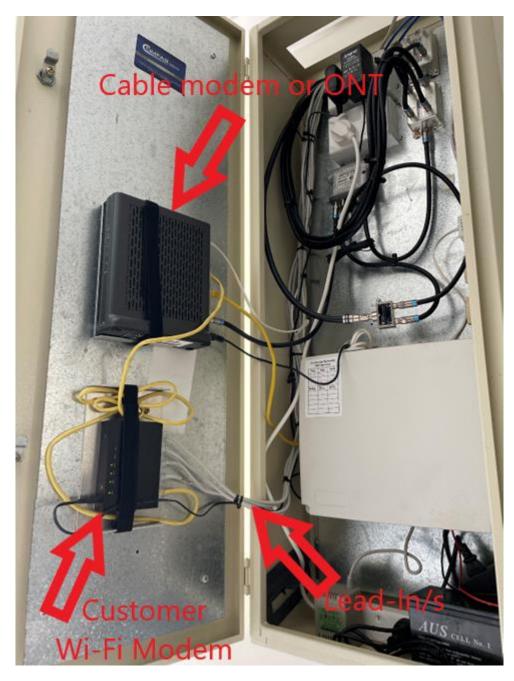

Note: This image shows a Wi-Fi modem located in the cabinet and the grey lead-ins, connect additional Wi-Fi access points internally, to distribute the Wi-Fi signal around the home